**User Guide** 6612-2202

# AD-01 M-BUS Adapter

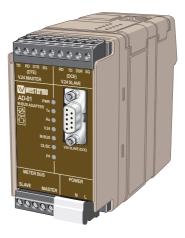

Industrial adapter
M-bus, Repeater,
Converter and zone controller

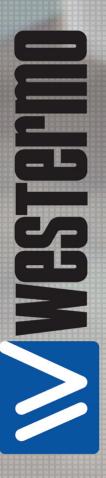

## Legal information

The contents of this document are provided "as is". Except as required by applicable law, no warranties of any kind, either express or implied, including, but not limited to, the implied warranties of merchantability and fitness for a particular purpose, are made in relation to the accuracy and reliability or contents of this document. Westermo reserves the right to revise this document or withdraw it at any time without prior notice.

Under no circumstances shall Westermo be responsible for any loss of data or income or any special, incidental, and consequential or indirect damages howsoever caused. More information about Westermo can be found at the following Internet address: http://www.westermo.com

# **Safety**

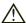

#### Before installation:

## This modem is for restricted access area use only.

Read this manual completely and gather all information on the unit. Make sure that you understand it fully. Check that your application does not exceed the safe operating specifications for this unit.

This unit should only be installed by qualified personnel.

This unit should be built-in to an apparatus cabinet, or similar, where access is restricted to service personnel only.

The power supply wiring must be sufficiently fused, and if necessary it must be possible to disconnect manually from the power supply. Ensure compliance to national installation regulations.

This unit uses convection cooling. To avoid obstructing the airflow around the unit, follow the spacing recommendations (see Cooling section).

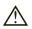

## Before mounting, using or removing this unit:

Prevent access to hazardous voltage by disconnecting the unit from power supply.

Warning! Do not open connected unit.

Hazardous voltage may occur within this unit when connected to power supply or TNV circuits.

#### Care recommendations

Follow the care recommendations below to maintain full operation of unit and to fulfil the warranty obligations.

This unit must not be operating with removed covers or lids

Do not attempt to disassemble the unit. There are no user serviceable parts inside. Do not drop, knock or shake the unit, rough handling above the specification may cause damage to internal circuit boards.

Do not use harsh chemicals, cleaning solvents or strong detergents to clean the unit. Do not paint the unit. Paint can clog the unit and prevent proper operation.

Do not expose the unit to any kind of liquids (rain, beverages, etc). The unit is not water-proof. Keep the unit within the specified humidity levels.

Do not use or store the unit in dusty, dirty areas, connectors as well as other mechanical part may be damaged.

If the unit is not working properly, contact the place of purchase, nearest Westermo distributor office or Westermo Tech support.

#### **Maintenance**

No maintenance is required, as long as the unit is used as intended within the specified conditions.

# Agency approvals and standards compliance

| Туре   | Approval / Compliance                           |  |
|--------|-------------------------------------------------|--|
| EMC    | EN 61000-6-2, Immunity industrial environments  |  |
|        | EN 55024, Immunity IT equipment                 |  |
|        | EN 61000-6-3, Emission residential environments |  |
| Safety | EN 60950-1, IT equipment                        |  |

# **Declaration of Conformity**

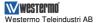

# **Declaration of conformity**

The manufacturer Westermo Teleindustri AB

SE-640 40 Stora Sundby, Sweden

Herewith declares that the product(s)

| Type of product | Model | Art no    |
|-----------------|-------|-----------|
| M-Bus adapter   | AD-01 | 3612-0001 |

is in conformity with the following EC directive(s).

| No          | Short name                                                               |  |
|-------------|--------------------------------------------------------------------------|--|
| 2004/108/EC | Electromagnetic Compatibility (EMC)                                      |  |
| 2006/95/EC  | Low Voltage (LVD)                                                        |  |
| 2011/65/EU  | Restriction of the use of certain hazardous substances in electrical and |  |
|             | electronic equipment (RoHS)                                              |  |

References of standards applied for this EC declaration of conformity.

| No           | Title                                                                   | Issue                                      |
|--------------|-------------------------------------------------------------------------|--------------------------------------------|
| EN 61000-6-1 | Electromagnetic compatibility – Immunity for residential environments   | 2007                                       |
| EN 61000-6-2 | Electromagnetic compatibility – Immunity for<br>industrial environments | 2005                                       |
| EN 61000-6-3 | Electromagnetic compatibility – Emission for residential environments   | 2007<br>+A1:2011                           |
| EN 61000-6-4 | Electromagnetic compatibility – Emission for<br>industrial environments | 2007<br>+A1:2011                           |
| EN 55024     | Information technology equipment - Immunity                             | 1998<br>+A1:2001<br>+A2:2003               |
| EN 55022     | Information technology equipment - Emission                             | 2006<br>+A1:2007                           |
| EN 60950-1   | Information technology equipment – Safety – General requirements        | 2006<br>+A11:2009<br>+A1:2010<br>+A12:2011 |

The last two digits of the year in which the CE marking was affixed:

Signature

Pierre Öberg Technical Manager

23rd May 2013

 
 Postadress/Postal address
 Tel.
 Telefax
 Postgiro
 Bankgiro
 Org.m/ Corp. Identity number
 Registered office

 S-640 40 Stora Sundby
 016-428000
 016-428001
 52 72 79-4
 5671-555
 556361-2604
 Eskilstuna

 Sweden
 Int+46 16428001
 Int+46 16428001
 Telefax
 Feel office
 Feel office

13

# Type tests and environmental conditions

| Electromagnetic Compatibility |                |                                         |                                           |
|-------------------------------|----------------|-----------------------------------------|-------------------------------------------|
| Phenomena                     | Test           | Description                             | Level                                     |
| ESD                           | EN 61000-4-2   | Enclosure contact                       | ± 4 kV                                    |
|                               |                | Enclosure air                           | ± 8 kV                                    |
| RF field AM modulated         | IEC 61000-4-3  | Enclosure                               | 10 V/m 80% AM (1 kHz), 80 - 2700 MHz      |
| Fast transient                | EN 61000-4-4   | Signal ports                            | ± 1 kV                                    |
|                               |                | Power ports                             | ± 2 kV                                    |
| Surge                         | EN 61000-4-5   | Signal ports unbalanced                 | ± 1 kV line to earth, ± 1 kV line to line |
|                               |                | Signal ports balanced                   | ± 1 kV line to earth, ± 1 kV line to line |
|                               |                | Power ports                             | ± 2 kV line to earth, ± 2 kV line to line |
| RF conducted                  | EN 61000-4-6   | Signal ports                            | 10 V 80% AM (1 kHz), 0.15 – 80 MHz        |
|                               |                | Power ports                             | 10 V 80% AM (1 kHz), 0.15 – 80 MHz        |
| Voltage dips and              | EN 61000-4-11  | AC power ports                          | 10, 20 & 5000 ms, interruption            |
| interruption                  |                |                                         | 200 ms, 60% reduction                     |
|                               |                |                                         | 500 ms, 30% reduction                     |
| Radiated emission             | EN 55022       | Enclosure                               | Class B                                   |
| Conducted emission            | EN 55022       | AC power ports                          | Class B                                   |
| Dielectric strength           | EN 60950       | Signal port to all other isolated ports | 2 kVrms 50 Hz 1min                        |
|                               |                | Power port to other                     | 3 kVrms 50 Hz 1min                        |
|                               |                | isolated ports                          | 2 kVrms 50 Hz 1min (@ rated power < 60V)  |
| Environmental                 |                |                                         |                                           |
| Temperature                   |                | Operating                               | −0 to +50°C                               |
|                               |                | Storage & Transport                     | -25 to +70°C                              |
| Humidity                      |                | Operating                               | 5 to 95% relative humidity                |
|                               |                | Storage & Transport                     | 5 to 95% relative humidity                |
| Altitude                      |                | Operating                               | 2 000 m / 70 kPa                          |
| Service life                  |                | Operating                               | 10 years                                  |
| Vibration                     | IEC 60068-2-6  | Operating                               | 7.5 mm, 5 – 8 Hz                          |
|                               |                |                                         | 2 g, 8 – 500 Hz                           |
| Shock                         | IEC 60068-2-27 | Operating                               | 15 g, 11 ms                               |
| Packaging                     |                |                                         |                                           |
| Enclosure                     | UL 94          | PC / ABS                                | Flammability class V-1                    |
| Dimension W x H x D           |                |                                         | 55 x 100 x 128 mm                         |
| Weight                        |                |                                         | 0.9 kg                                    |
| Degree of protection          | IEC 529        | Enclosure                               | IP 20                                     |
| Cooling                       |                |                                         | Convection                                |
| Mounting                      |                | İ                                       | Horizontal on 35 mm DIN-rail              |

# **Description**

AD-01 is an industrial adapter for M-bus communication. AD-01 is a very flexible product for building of M-Bus networks. The AD-01 can be configured for a number of applications. It is possible to access the AD-01 and activate/deactivate RS-232 and M-Bus slave port using commands over M-Bus.

- 9-position D-sub connector (RS-232, (M-Bus))
- ₩ Data rate from 300 bit/s up to 9600 bit/s
- Converter between RS-232 (M-Bus) and M-Bus networks
- **III** Repeater

- **Ⅲ** Up to 120 M-bus slaves
- Designed for hash environments

AD-01 is a flexible product which implements a number of possibilities to extend / control a M-Bus network.

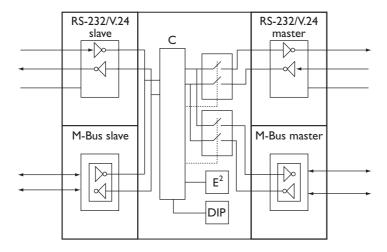

AD-01 includes a micro controller ( $\mu$ C) which handles the data flow through the unit. The main function is activating / deactivating of the two ports, RS-232/V.24 master and M-Bus master which gives possibilities for the unit to work as a zone controller.

Data packets received on the slave side is passed further on the active master ports. Data packets received on active master ports is passed further on both slave ports. AD-01 can be addressed and configured over the slave ports.

AD-01's master ports are active according to factory default. This means that AD-01 can be used as a RS-232 / M-Bus converter without any external configuration.

# Interface specifications

| Power interface |                           |  |
|-----------------|---------------------------|--|
| Rated voltage   | 230 V AC ±10%             |  |
| Rated current   | 150 mA                    |  |
| Rated frequency | 48–62 Hz                  |  |
| Connection      | 3-position screw terminal |  |

| M-Bus interface (slave)  |                             |  |
|--------------------------|-----------------------------|--|
| Electrical specification | M-Bus according to EN1434-3 |  |
| Data rate                | Up to 9600 bit/s            |  |
| Power consumption        | Maximum 2 slave loads       |  |
| Connection               | 5-position screw terminal   |  |

| M-Bus interface (master) |                             |  |
|--------------------------|-----------------------------|--|
| Electrical specification | M-Bus according to EN1434-3 |  |
| Data rate                | Up to 9600 bit/s            |  |
| Number of slaves         | Up to 120 slave loads       |  |
| Connection               | 5-position screw terminal   |  |

| Serial RS-232/V24 interface (slave)  |                                 |  |
|--------------------------------------|---------------------------------|--|
| Electrical specification RS-232/V.24 |                                 |  |
| Data rate                            | Up to 9600 bit/s                |  |
| Connection                           | 9-position screw terminal (DCE) |  |
|                                      | 9-position D-sub (DCE)          |  |

| Serial RS-232/V.24 interface (master) |                                 |  |
|---------------------------------------|---------------------------------|--|
| Electrical specification RS-232/V.24  |                                 |  |
| Data rate                             | Up to 9600 bit/s                |  |
| Connection                            | 9-position screw terminal (DTE) |  |

# RS-232/V.24 for M-Bus protocol

| Slave                                      |     |                       |  |
|--------------------------------------------|-----|-----------------------|--|
| Screw terminal Direction (DCE) Description |     | Description           |  |
| No. 1                                      | _   | Signal ground (SG)    |  |
| No. 2                                      | Out | Data set ready (DSR)* |  |
| No. 3                                      | In  | Transmit Data (TD)    |  |
| No. 4                                      | Out | Receive Data (RD)     |  |

| Master                         |     |                            |  |
|--------------------------------|-----|----------------------------|--|
| Screw Direction terminal (DTE) |     | Description                |  |
| No. 6                          | _   | Signal ground (SG)         |  |
| No. 7                          | Out | Data terminal ready (DTR)* |  |
| No. 8                          | In  | Receive Data (RD)          |  |
| No. 9                          | Out | Transmit Data (TD)         |  |

<sup>\*)</sup> DSR / DTR is always +5 V

## **METER BUS**

| Slave             |           |                  |  |  |
|-------------------|-----------|------------------|--|--|
| Screw<br>terminal | Direction | Description      |  |  |
| No. 1             | In/Out    | M-Bus connection |  |  |
| No. 2             | In/Out    | M-Bus connection |  |  |

| Master            |           |                  |  |
|-------------------|-----------|------------------|--|
| Screw<br>terminal | Direction | Desctiption      |  |
| No 4              | In/Out    | M-Bus connection |  |
| No 5              | In/Out    | M-Bus connection |  |

## Power

| Connection | Description        |
|------------|--------------------|
| L          | Power 230V AC ±10% |
| N          | Power 230V AC ±10% |
| <b></b>    | Protective earth   |

## RS-232/V.24

|                            | Slave |                    |                                                                                                    |  |  |
|----------------------------|-------|--------------------|----------------------------------------------------------------------------------------------------|--|--|
| Connection Direction (DCE) |       | Description        | D-sub description                                                                                                    |  |  |
| No. 2                      | Out   | Receive data (RD)  |                                                                                                    |  |  |
| No. 3                      | In    | Transmit data (TD) | $   \left\{     \begin{array}{c}       0 & 6 \\       2 & 7 \\       3 & 8 \\       4 & 9     \end{array}   \right\} $ |  |  |
| No. 5                      | _     | Signal Ground (SG) |                                                                                                    |  |  |

## **LED** indications

| LED   | Status  | Description                                            |  |  |
|-------|---------|--------------------------------------------------------|--|--|
| PWR   | LED on  | Correct internal power                                 |  |  |
|       | LED off | No internal power                                      |  |  |
| Tx    | LED on  | Data received slave interface                          |  |  |
|       | LED off | No data slave interface                                |  |  |
| Rx    | LED on  | Data received master interface                         |  |  |
|       | LED off | No data master interface                               |  |  |
| V.24  | LED on  | RS-232/V.24 master port open                           |  |  |
|       | LED off | RS-232/V.24 master port closed                         |  |  |
| M-BUS | LED on  | M-Bus master port open                                 |  |  |
|       | LED off | M-Bus master port closed                               |  |  |
| OL/SC | LED on  | Overload / short-circuit M-Bus master interface        |  |  |
|       | LED off | Normal communication M-Bus master interface            |  |  |
| PF*   | LED on  | Power failure M-Bus slave interface                    |  |  |
|       | LED off | M-Bus slave interface receives correct power from line |  |  |

<sup>\*</sup> Observe that if M-Bus slave mode is set to not used, PF led is always inactive.

# **DIP-switch settings**

## **Before DIP-switch settings:**

Prevent damage to internal electronics from electrostatic discharges (ESD) by discharging your body to a grounding point (e.g. use of wrist strap).

NOTE DIP-switch alterations are only effective after a power on.

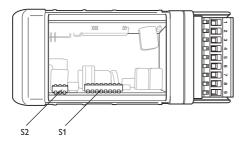

### S1 Primary address

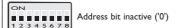

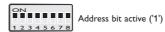

The units primary address is set up as a 8-bit binary address (0–255) S1:1 is the least significant bit, S1:8 is the most significant bit.

Observe that only primary addresses 1-250 is allowed to use according to M-Bus standard.

Example, address 103 = "01100111" binary = S1: 4, 5, 8 OFF, others ON, see table on page xxxx

# S2 Data rate functionality

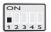

Data rate using protocol

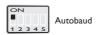

Data rate using protocol means that data rate is set using protocol commands. Autobaud implies that every incoming packet on slave interfaces is data rate controlled and data rate is set accordingly.

#### S2 Processor mode

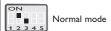

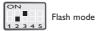

Flash mode implies that an update of the application program is possible using the serial port. See chapter program update.

## S2 M-Bus slave mode

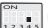

M-Bus slave not used

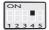

M-Bus slave used

M-Bus slave mode specifies if the M-Bus slave interface is used or not.

## S2 Factory default mode

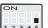

Normal mode

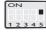

Reset to factory default

Disconnected power to AD-01.

Set switch to factory default.

Repower AD-01, the unit is now set as factory default.

Disconnect power and set switch to normal mode.

#### **Factory settings**

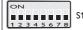

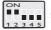

# **Mounting**

This unit should be mounted on 35 mm DIN-rail, which is horizontally mounted inside an apparatus cabinet, or similar. Snap on mounting, see figure.

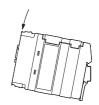

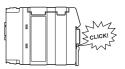

## Cooling

This unit uses convection cooling. To avoid obstructing the airflow around the unit, use the following spacing rules. Minimum spacing 25 mm (1.0 inch) above /below and 10 mm (0.4 inches) left /right the unit. Spacing is recommended for the use of unit in full operating temperature range and service life.

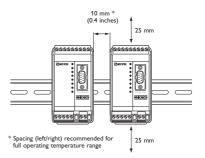

#### Removal

Press down the black support at the back of the unit using a screwdriver, see figure.

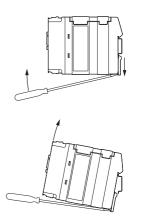

# **Protocol implementation**

Parts of the M-Bus protocol is implemented in the unit. Data packets which are not addressed to the unit are transparently passed further without format or checksum control. Packets addressed to the unit are controlled according to M-Bus standard.

### Unit addressing

AD-01 can be addressed over the M-Bus protocol in two ways, by using primary or secondary addressing.

#### Primary addressing

The primary address is set with switches inside the unit. See page 11, Switch settings / Primary address.

#### Secondary addressing

The secondary address is based on a unique identification number in every unit. The AD-01 secondary address is according the unit serial number and can in this way easily be identified.

The following secondary address parameters is used in AD-01

| Parameter    | Value                     |
|--------------|---------------------------|
| ID number    | 10000000 + serial number* |
| Manufacturer | WMO = 5DAF (hex)          |
| Version      | Software version          |
| Medium       | Bus / system = 0E (hex)   |

<sup>\*</sup> Example: Unit with serial number 729 has ID number 10000729

# Unit configuration

Some of the M-Bus protocol applications are implemented in AD-01.

This makes it possible to configure a number of internal parameters.

The following applications are implemented.

#### Initialisation of slave (SND NKE)

#### Selection of data rate

(only if data rate using protocol is selected, see page 11, Switch settings / Data rate functionality).

All data rates from 300 bit/s up to 9 600 bit/s can be configured according to M-Bus standard.

#### Selection of slave

Selection of slave to be able to use secondary addressing. Slave select is performed according to M-Bus standard.

#### Set up / Read out of master ports setting

Set up or read out of the units master ports setting is made with a specific command sequence.

### Set up of master ports

Set up of the master ports is possible using a SND\_UD command, CI = 51 (hex) with the following data field.

| Data field  | DIF = 01 (hex) | VIF = FD (hex) | VIFE = E2 (hex) | VIFE = 00 (hex) | DATA       |
|-------------|----------------|----------------|-----------------|-----------------|------------|
| Description | 8-bit integer  | Ext. coding    | Cont. signal    | Write replace   | Port setup |

The DATA is coded according the following:

| Value    | Master RS-232 port | Master M-Bus port |  |  |
|----------|--------------------|-------------------|--|--|
| 00 (hex) | Inactive           | Inactive          |  |  |
| 01 (hex) | Inactive           | Active            |  |  |
| 02 (hex) | Active             | Inactive          |  |  |
| 03 (hex) | Active             | Active            |  |  |

#### Read out of master ports

Read out of the master ports setting is possible using a REQ\_UD2 command. AD-01 will respond with a RSP\_UD, Cl=72 (hex) with the following data field.

| Data field  | DIF = 01 (hex) | VIF = FD (hex) | VIFE = E2 (hex) | DATA       |
|-------------|----------------|----------------|-----------------|------------|
| Description | 8-bit integer  | Ext. coding    | Cont. signal    | Port setup |

The DATA is coded according the following:

| Value    | Master RS-232 port | Master M-Bus port |  |  |
|----------|--------------------|-------------------|--|--|
| 00 (hex) | Inactive           | Inactive          |  |  |
| 01 (hex) | Inactive           | Active            |  |  |
| 02 (hex) | Active             | Inactive          |  |  |
| 03 (hex) | Active             | Active            |  |  |

#### **Error indication**

AD-01 includes possibilities to alert the supervision system of short-circuit or overload on the M-Bus master interface. Readout of error status can be made using a REQ\_UD2 command. AD-01 uses the status field in a RSP\_UD answer sequence to alert possible errors.

The coding of the status field is according to the following:

| Value status field | Description                                        |
|--------------------|----------------------------------------------------|
| 00 (hex)           | No error                                           |
| 10 (hex)           | Overload / short-circuit of M-Bus master interface |

# Program update

A software update can be made using the 9-position D-sub connection. AD-01 has a micro controller with flash memory which can be reprogrammed. To perform a program update a program file from Westermo and flash software is necessary.

## Set up of AD-01 for program update

- Connect AD-01 to computer serial interface.
   Observe that the connection must be to AD-01 9-position D-sub.
- Set AD-01 in flash mode, S2:2 OFF, S2:3 ON.
   Observe, power must be removed before switch setting.

## Set up of flash program

After installation and start the following window will appear on screen.

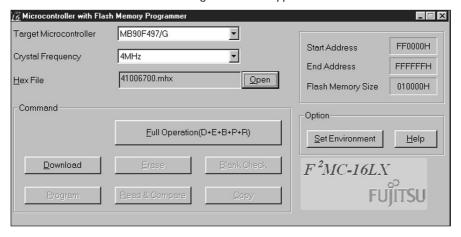

- 1. Choose "Set Environment" and select serial port.
- 2. Choose "Target Microcontroller" as MB90F497/G.
- 3. Choose "Crystal Frequency" as 4 MHz.
- 4. Choose "Open" and select program file.
- 5. Choose "Full Operation".
- 6. Control that the programming is completed without errors.
- 7. Remove power to AD-01
- 8. Set AD-01 in normal operation, S2:2 ON, S2:3 OFF.
- 9. Reconnect power to AD-01.

# **Application** example

AD-01 is an industrial adapter for M-Bus communication. AD-01 is a flexible product for building of M-Bus networks. The unit is equipped with two RS-232/V.24 interfaces, one M-Bus master and one M-Bus slave interface. The AD-01 can be configured for a number of applications.

### AD-01 as converter RS-232 to M-Bus

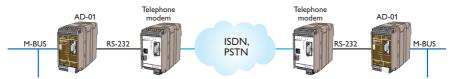

AD-01 can be used as a converter between RS-232 and M-Bus. The M-Bus master interface can drive up to 120 slave loads.

Consider the following points.

- AD-01 can be used transparently, no addressing or set up of AD-01 using the M-Bus protocol is necessary.
- The primary address should be set to 0 to avoid addressing of the AD-01 unit.

## AD-01 as repeater

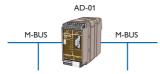

AD-01 can be used as repeater for M-Bus. The M-Bus master interface can extend the network with up to 120 new slave loads.

Consider the following points.

- AD-01 can be used transparently, no addressing or set up of AD-01 using the M-Bus protocol is necessary.
- The primary address should be set to 0 to avoid addressing of the AD-01 unit.

#### AD-01 and connection to SIOX networks

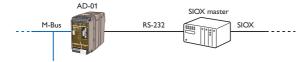

AD-01 can be used to connect a M-Bus network to a SIOX network.

Consider the following points.

- AD-01 can be used transparently, no addressing or set up of AD-01 using the M-Bus protocol is necessary.
- The primary address should be set to 0 to avoid addressing of the AD-01 unit.
- AD-01 should only be used in datarate using protocol mode since autobaud is not possible when receiving SIOX commands.

#### AD-01 to extend a network with a modem link

Two AD-01 units can be used to extend an existing network with any type of modem link.

Consider the following points.

- AD-01 can be used transparently, no addressing or set up of AD-01 using the M-Bus protocol is necessary.
- The primary address should be set to 0 to avoid addressing of the AD-01 unit.
- Observe that if a dial-up modem is used the supervision system needs to send dial commands to the modem. The supervision system must also control that a link is established before sending data over the link.

## AD-01 as zone controller

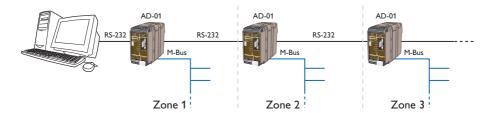

AD-01 can be used as zone controller to build larger M-Bus networks.

Consider the following points.

- AD-01 is addressed and set up by the supervision system
- AD-01 can be addressed with primary or secondary address
- If meters with different data rate is used the AD-01 should be set up for autobaud.

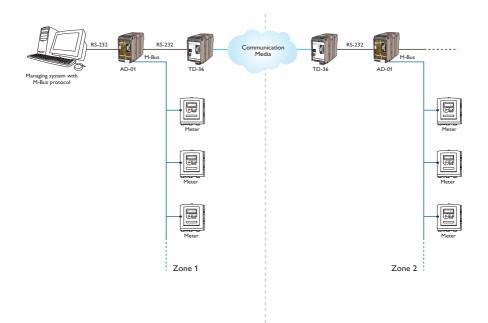

# Primary address in binary format

| ADDRESS  | BINARY    | ADDRESS | BINARY    | ADDRESS | BINARY    | ADDRESS | BINARY    |
|----------|-----------|---------|-----------|---------|-----------|---------|-----------|
| 1        | 00000001  | 71      | 01000111  | 141     | 10001101  | 211     | 11010011  |
| 2        | 00000010  | 72      | 01001000  | 142     | 10001110  | 212     | 11010111  |
| 3        | 00000011  | 73      | 01001001  | 143     | 10001111  | 213     | 11010100  |
| 4        | 00000100  | 74      | 01001010  | 144     | 10010000  | 214     |           |
| 5        | 00000101  | 75      | 01001011  | 145     | 10010001  | 215     | 11010110  |
| 6        | 00000110  | 76      | 01001100  | 146     | 10010010  | 216     | 11010111  |
| 7        | 00000111  | 77      | 01001101  | 147     | 10010011  | 217     | 11011000  |
| 8        | 00001000  | 78      | 01001110  | 148     | 10010100  | 218     | 11011001  |
| 9        | 00001001  | 79      | 01001111  | 149     | 10010101  | 219     | 11011010  |
| 10       | 00001001  | 80      | 01010000  | 150     | 10010101  | 220     | 11011011  |
| 11       | 00001011  | 81      | 01010001  | 151     | 10010111  | 221     | 11011100  |
| 12       | 00001011  | 82      | 01010001  | 152     | 10010111  | 222     | 11011101  |
| 13       | 00001100  | 83      | 01010010  | 153     | 10011000  | 223     | 11011110  |
| 14       | 00001101  | 84      | 01010011  | 154     | 10011001  | 224     | 11011111  |
| 15       | 00001110  | 85      | 01010100  | 155     | 10011010  | 225     | 11100000  |
| 16       | 00001111  | 86      | 01010101  | 156     | 10011011  | 226     | 11100001  |
| 17       |           |         |           |         |           |         | 11100010  |
|          | 00010001  | 87      | 01010111  | 157     | 10011101  | 227     | 11100011  |
| 18       | 00010010  | 88      | 01011000  | 158     | 10011110  | 228     | 11100100  |
| 19       | 00010011  | 89      | 01011001  | 159     | 10011111  | 229     | 11100101  |
| 20       | 00010100  | 90      | 01011010  | 160     | 10100000  | 230     | 11100110  |
| 21       | 00010101  | 91      | 01011011  | 161     | 10100001  | 231     | 11100111  |
| 22       | 00010110  | 92      | 01011100  | 162     | 10100010  | 232     | 11101000  |
| 23       | 00010111  | 93      | 01011101  | 163     | 10100011  | 233     | 11101001  |
| 24       | 00011000  | 94      | 01011110  | 164     | 10100100  | 234     | 11101010  |
| 25       | 00011001  | 95      | 01011111  | 165     | 10100101  | 235     | 11101011  |
| 26       | 00011010  | 96      | 01100000  | 166     | 10100110  | 236     | 11101100  |
| 27       | 00011011  | 97      | 01100001  | 167     | 10100111  | 237     | 11101101  |
| 28       | 00011100  | 98      | 01100010  | 168     | 10101000  | 238     | 11101110  |
| 29       | 00011101  | 99      | 01100011  | 169     | 10101001  | 239     | 11101111  |
| 30       | 00011110  | 100     | 01100100  | 170     | 10101010  | 240     | 11110000  |
| 31       | 00011111  | 101     | 01100101  | 171     | 10101011  | 241     | 11110001  |
| 32       | 00100000  | 102     | 01100110  | 172     | 10101100  | 242     | 11110010  |
| 33       | 00100001  | 103     | 01100111  | 173     | 10101101  | 243     | 11110010  |
| 34       | 00100010  | 104     | 01101000  | 174     | 10101110  | 244     | 11110100  |
| 35       | 00100011  | 105     | 01101001  | 175     | 10101111  | 245     | 11110100  |
| 36       | 00100100  | 106     | 01101010  | 176     | 10110000  | 246     |           |
| 37       | 00100101  | 107     | 01101011  | 177     | 10110001  | 247     | 11110110  |
| 38       | 00100110  | 108     | 01101100  | 178     | 10110010  | 248     | 11110111  |
| 39       | 00100111  | 109     | 01101101  | 179     | 10110011  | 249     | 11111000  |
| 40       | 00101000  | 110     | 01101110  | 180     | 10110100  | 250     | 111111001 |
| 41       | 00101001  | 111     | 01101111  | 181     | 10110101  | 251     | 11111010  |
| 42       | 00101010  | 112     | 01110000  | 182     | 10110110  | 252     | 11111011  |
| 43       | 00101011  | 113     | 01110001  | 183     | 10110111  | 253     | 11111100  |
| 44       | 00101011  | 114     | 01110010  | 184     | 10111000  | 254     | 11111101  |
| 45       | 00101101  | 115     | 01110011  | 185     | 10111001  | 255     | 11111110  |
| 46       | 00101110  | 116     | 01110100  | 186     | 10111010  |         | 11111111  |
| 47       | 00101111  | 117     | 01110101  | 187     | 10111010  |         |           |
| 48       | 001101111 | 118     | 01110101  | 188     | 101111011 |         |           |
| 49       | 00110000  | 119     | 01110110  | 189     | 10111100  |         |           |
| 50       | 00110001  | 120     | 011110111 | 190     | 101111101 |         |           |
| 51       | 00110010  | 121     | 01111000  | 191     | 10111111  |         |           |
| 52       | 00110011  | 122     | 01111001  | 192     | 11000000  |         |           |
| 53       | 00110100  | 123     | 01111010  | 193     | 11000000  |         |           |
| 54       | 00110101  | 124     | 011111011 | 194     | 11000001  |         |           |
| 55       | 00110110  | 125     | 01111100  | 195     | 11000010  |         |           |
| 56       | 00110111  | 126     | 011111101 | 195     | 11000011  |         |           |
| 57       | 00111000  | 127     | 01111111  | 196     | 11000100  |         |           |
| 58       | 00111001  | 128     | 10000000  | 197     | 11000101  |         |           |
| 58<br>59 |           |         |           | 198     |           |         |           |
| 60       | 00111011  | 129     | 10000001  | 200     | 11000111  |         |           |
|          | 00111100  | 130     | 10000010  |         | 11001000  |         |           |
| 61       | 00111101  | 131     | 10000011  | 201     | 11001001  |         |           |
| 62       | 00111110  | 132     | 10000100  | 202     | 11001010  |         |           |
| 63       | 00111111  | 133     | 10000101  | 203     | 11001011  |         |           |
| 64       | 01000000  | 134     | 10000110  | 204     | 11001100  |         |           |
| 65       | 01000001  | 135     | 10000111  | 205     | 11001101  |         |           |
| 66       | 01000010  | 136     | 10001000  | 206     | 11001110  |         |           |
| 67       | 01000011  | 137     | 10001001  | 207     | 11001111  |         |           |
| 68       | 01000100  | 138     | 10001010  | 208     | 11010000  |         |           |
| 69       | 01000101  | 139     | 10001011  | 209     | 11010001  |         |           |
| 70       | 01000110  | 140     | 10001100  | 210     | 11010010  |         |           |
|          |           |         |           |         |           |         |           |

6612-2202 21

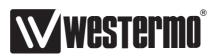

Westermo • SE-640 40 Stora Sundby, Sweden Tel +46 16 42 80 00 Fax +46 16 42 80 01 E-mail: info@westermo.com www.westermo.com

# Sales Units Westermo Data Communications

#### China

sales.cn@westermo.com www.cn.westermo.com

#### **France**

infos@westermo.fr www.westermo.fr

#### Germany

info@westermo.de www.westermo.de

#### **North America**

info@westermo.com www.westermo.com

#### **Singapore**

sales@westermo.com.sg www.westermo.com

#### Sweden

info.sverige@westermo.se www.westermo.se

## **United Kingdom**

sales@westermo.co.uk www.westermo.co.uk

#### **Other Offices**

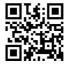

For complete contact information, please visit our website at www.westermo.com/contact or scan the QR code with your mobile phone.